## DLRG-Account anlegen

## Schritt 1) https://www.dlrg.net/index.php

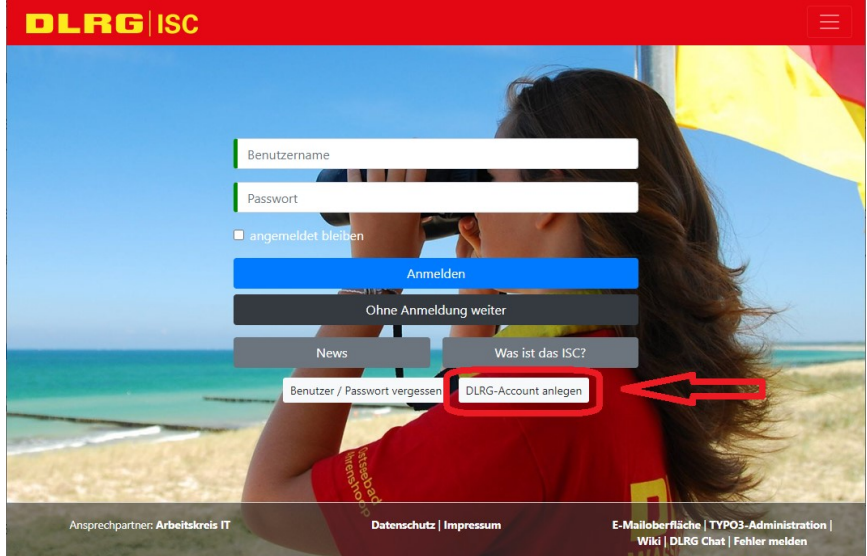

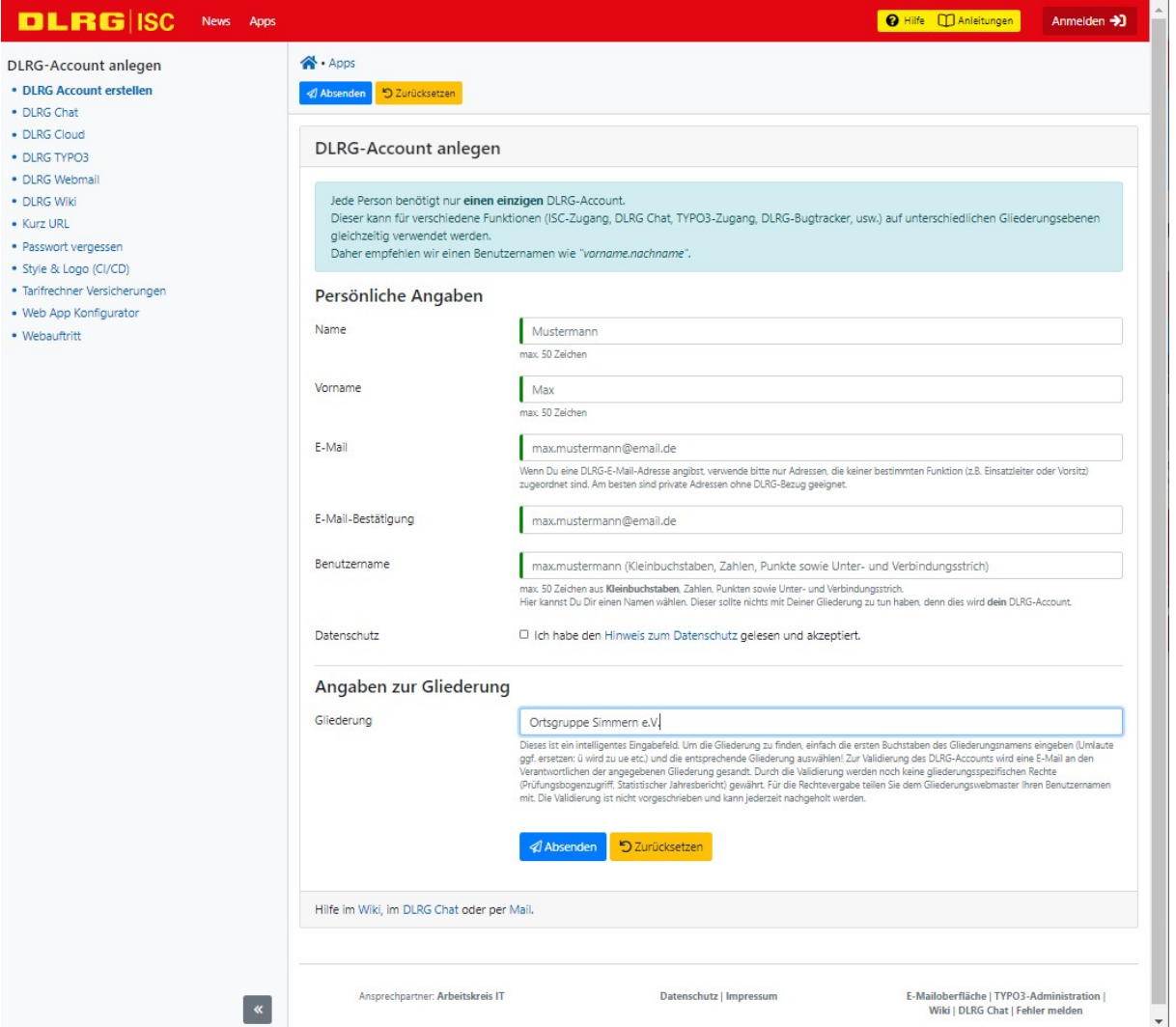

Beim Benutzernahmen muß ein erkennbarer und zuordenbarer Name vergeben werden (z.B. "Vorname.Nachname" oder "Vorname-Nachname" oder so ähnlich).

## Nicht zuordenbare Namen werden von mir keinen Zugang zum internen Bereich unserer Homepage und ISC bekommen !!!

Bitte auch die Gliederung eintragen (in der Regel Simmern). Dadurch werdet ihr, nachdem wir das bestätigt haben, auf die Ortsgruppe verlinkt. Das kann später evtl. von Vorteil sein.